Purus

# 自動おしぼり機 **F-1721TBE** 取扱説明書

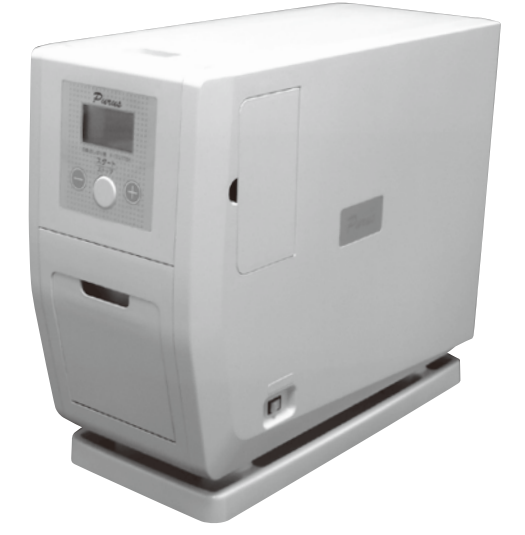

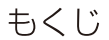

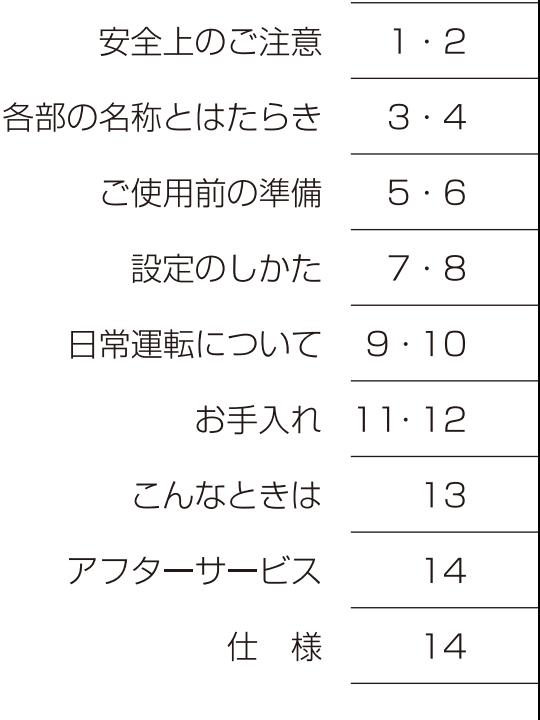

■このたびは、お買い上げいただきまして、誠にありがとうございました。 ■この取扱説明書をよくお読みのうえ、ご使用ください。 不適切な取扱いは事故につながります。 ■この取扱説明書は必ず保管し、必要なときにお読みください。

# 全上のご注意

### 必ずお守りください。

製品および取扱説明書には、お使いになるかたや他の人への危害と財産への損害を未然に防ぎ、安 全に正しくお使いいただくために、重要な内容を記載しています。次の内容(表示・図記号)をよく 理解してから本文をお読みになり、記載事項をお守りください。

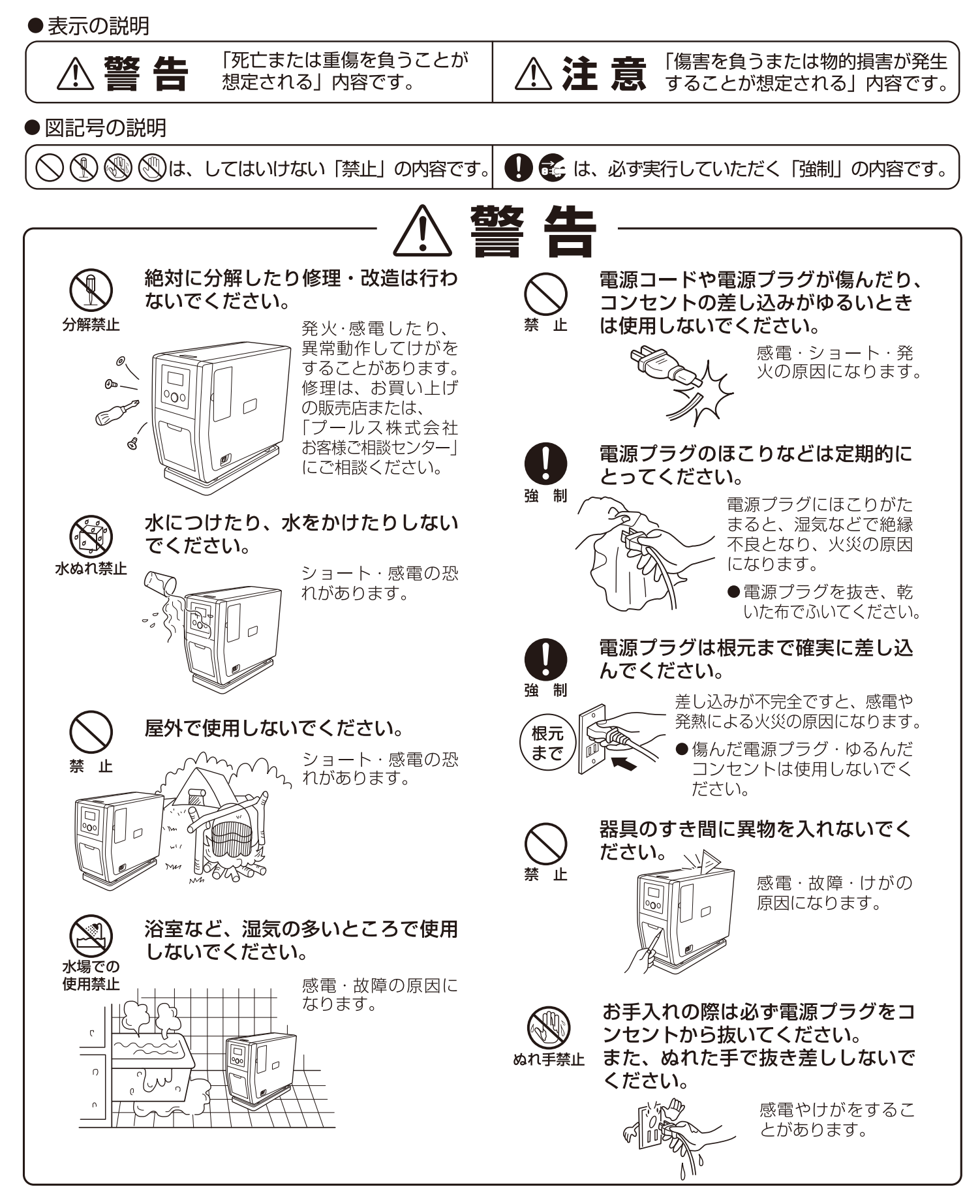

 $\mathbf{I}$ 

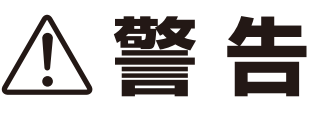

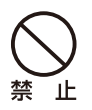

電源コードを傷つけたり、破損させ たり、加工したり、無理に曲げたり、 引っ張ったり、ねじったり、たばね たりしないでください。また、重い ものを載せたり、挟み込んだりすると、 電源コードが破損し、感電・火災の 原因になります。

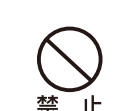

取出口内部に手や物を入れないでく ださい。 けがや故障の原因になります。

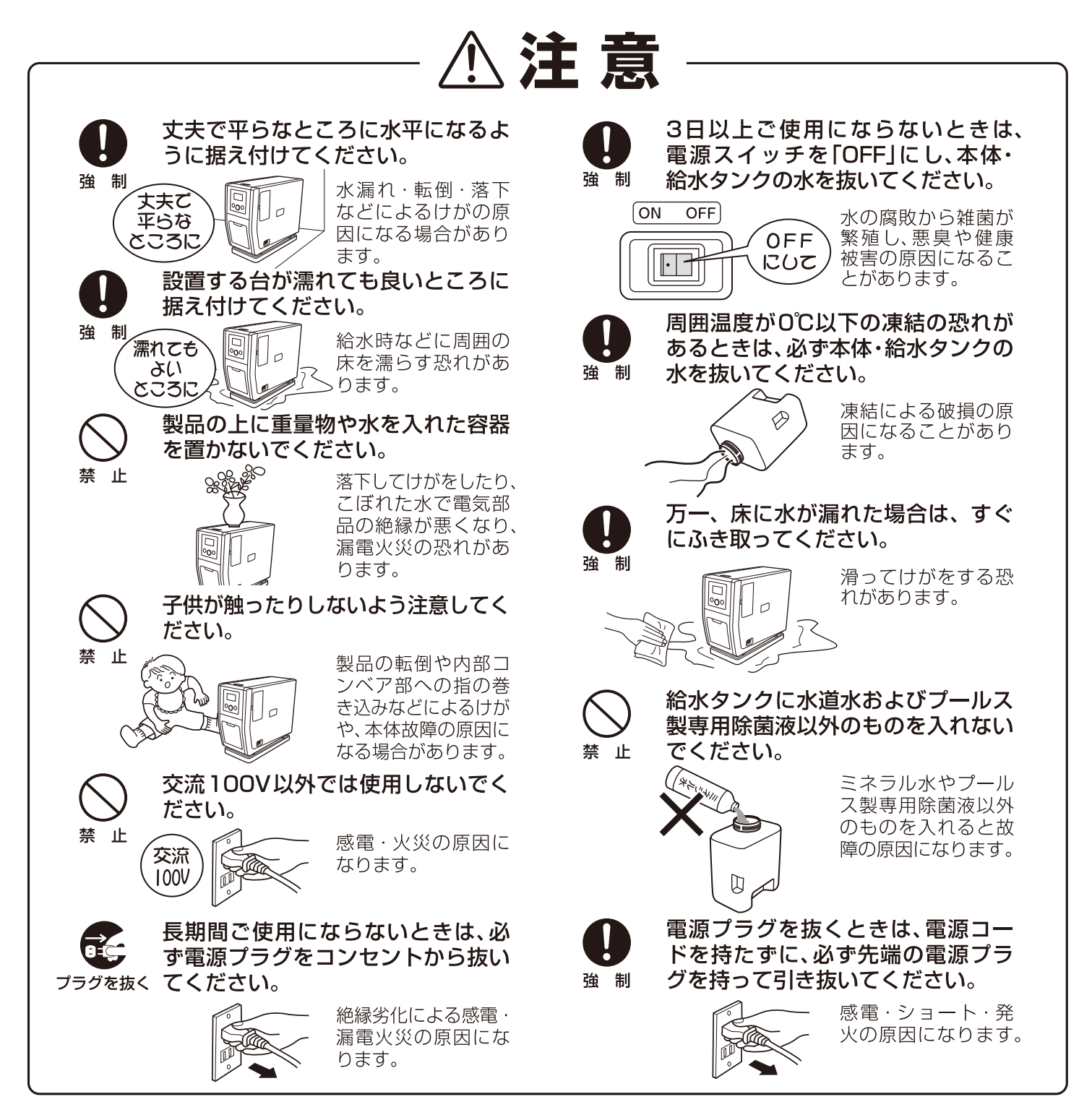

# 各部の名称とはたらき

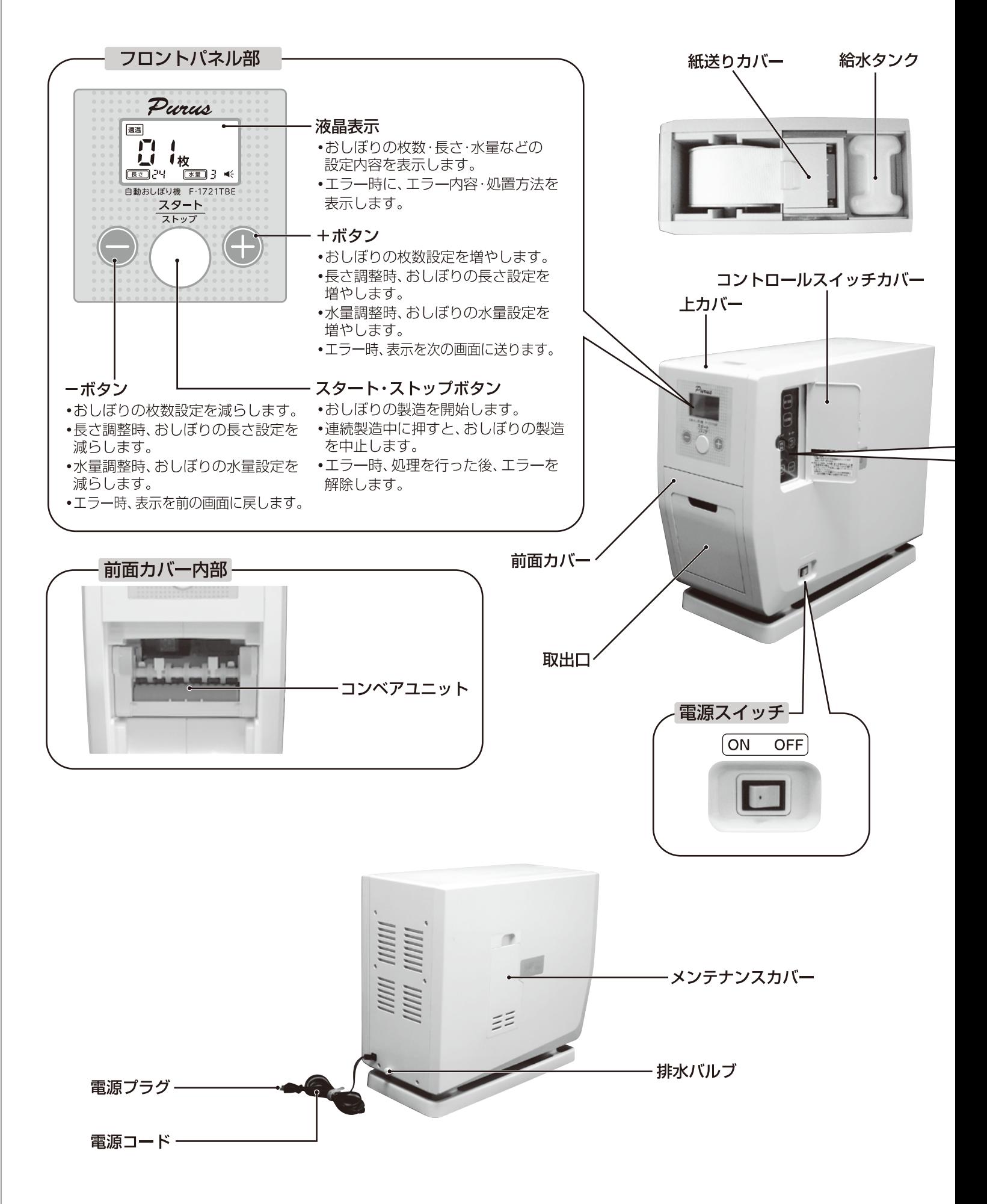

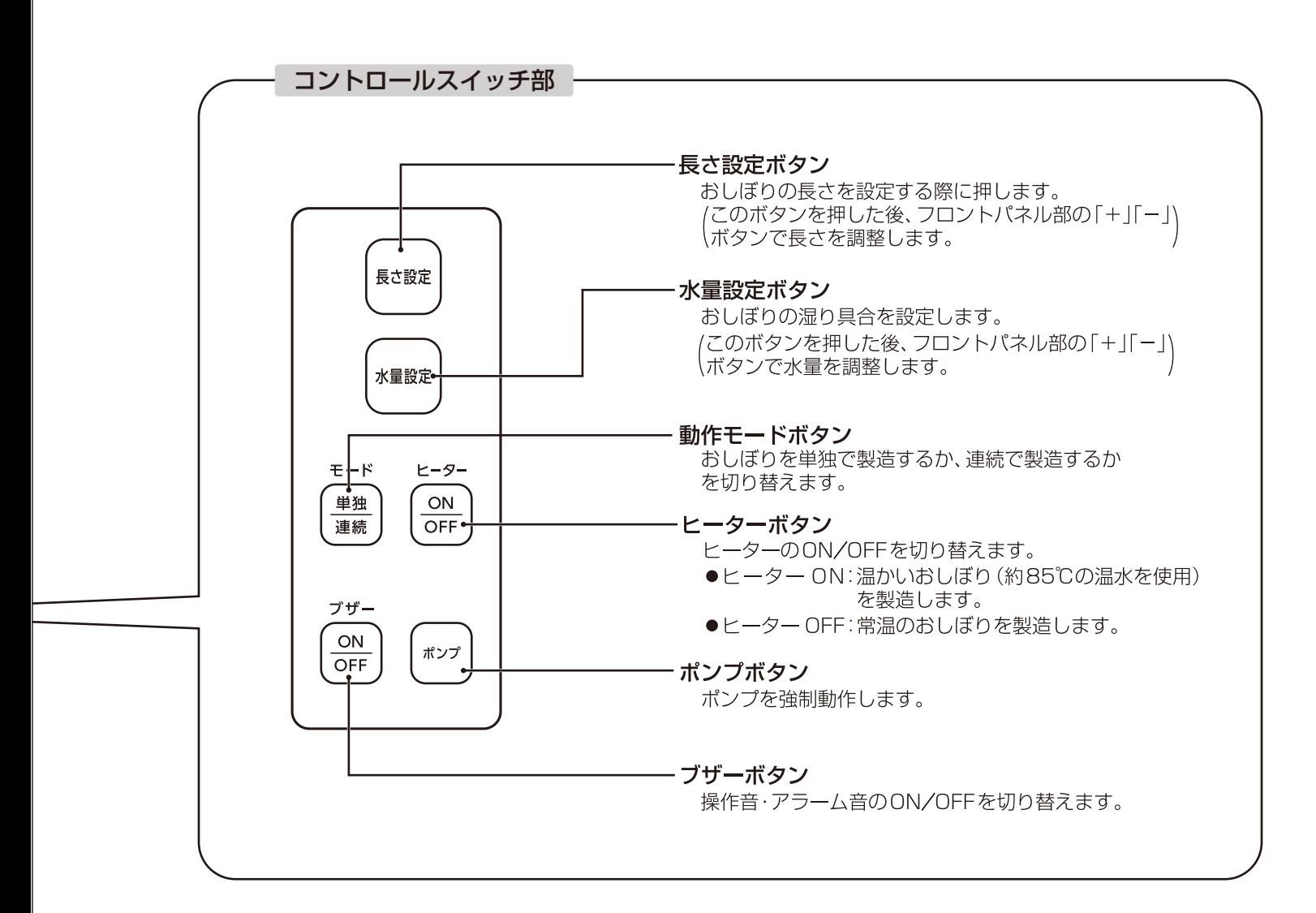

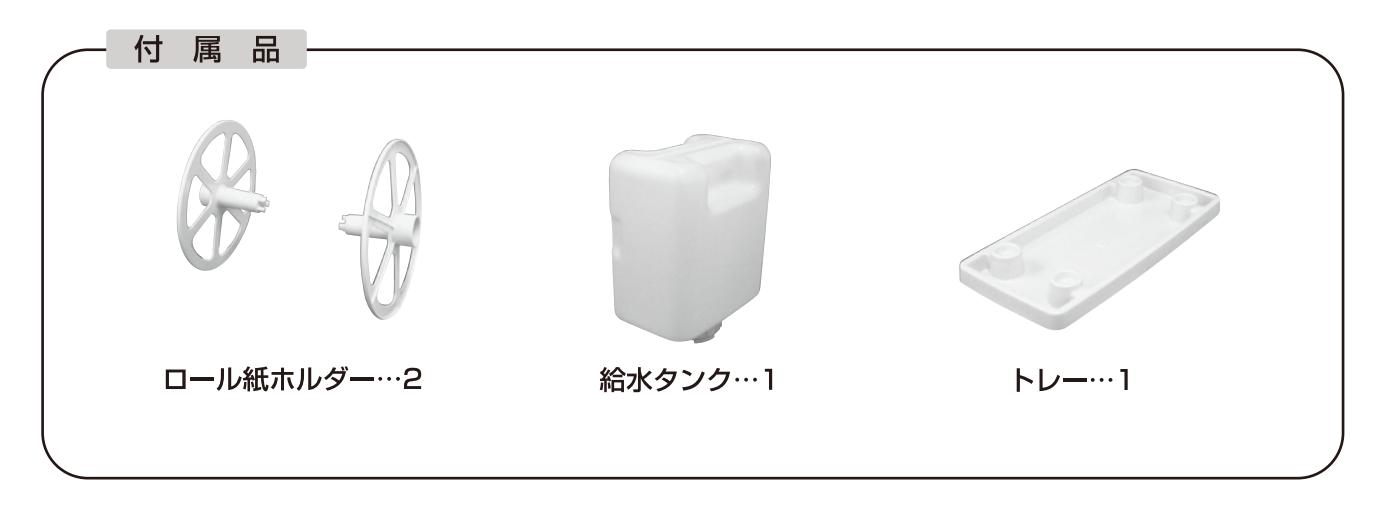

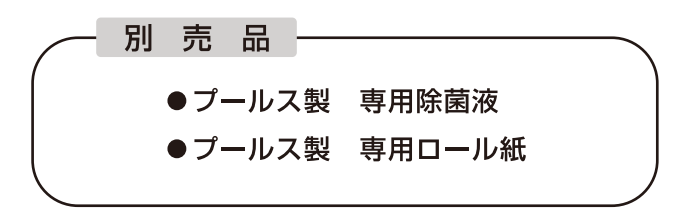

# ご使用前の準備

】設置します。

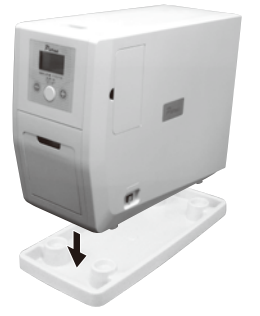

#### **A注意**

- ●設置する台や床面が丈夫で平らなところ に水平になるように据え付けてください。
- ●必ず本体の下にトレーをセットしてご使 用ください。 おしぼり製造時の余剰水が本体底部から 流出します。

本体のゴム足(4ケ所)がトレーの凹部に はまり込むようにセットします。

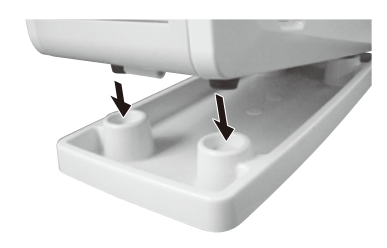

 $\frac{1}{2}$ 

2. 上カバーを取りはずします。

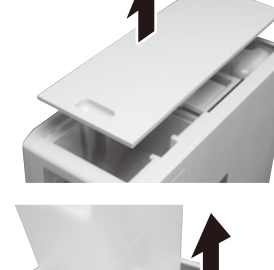

3. 給水タンクを取り出します。

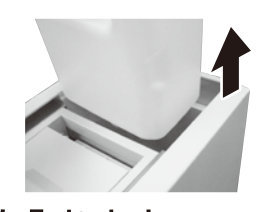

4. 給水タンクに水と専用除菌液を入れます。

(専用除菌液は製品に付属しておりませんので、別途お買い求めください。)

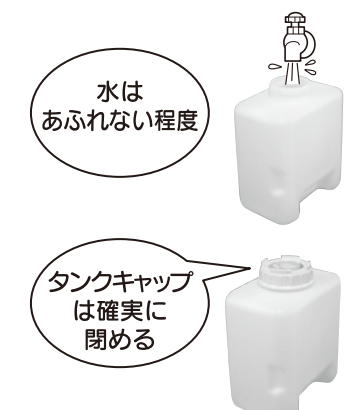

①清潔な水道水を、給水タンクからあふれない程度に入れます。 ②専用除菌液を適量(除菌液に記載の指示に従ってください。)入れます。

#### **八注意**

- ●給水タンクのキャップは確実に閉めてください。 給水タンクの水が溢れたりして、感電·故障の原因になります。
- ●給水タンクには、水道水・プールス製専用除菌液以外のものを 入れないでください。ミネラル水や専用除菌液以外のものを入れ ると、故障の原因になります。
- ●必ず専用除菌液を入れてご使用ください。 除菌液を入れないと、除菌効果が得られません。 ●必ずプールス製専用除菌液をご使用ください。
- 他の除菌液を使用すると、故障の原因になります。
- 5. 給水タンクを本体に元通り 取付けます。

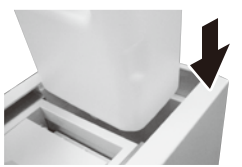

6. ロール紙をロール紙ホルダーに挟み込み、本体にセットします。

(ロール紙は製品に付属しておりませんので、別途お買い求めください。)

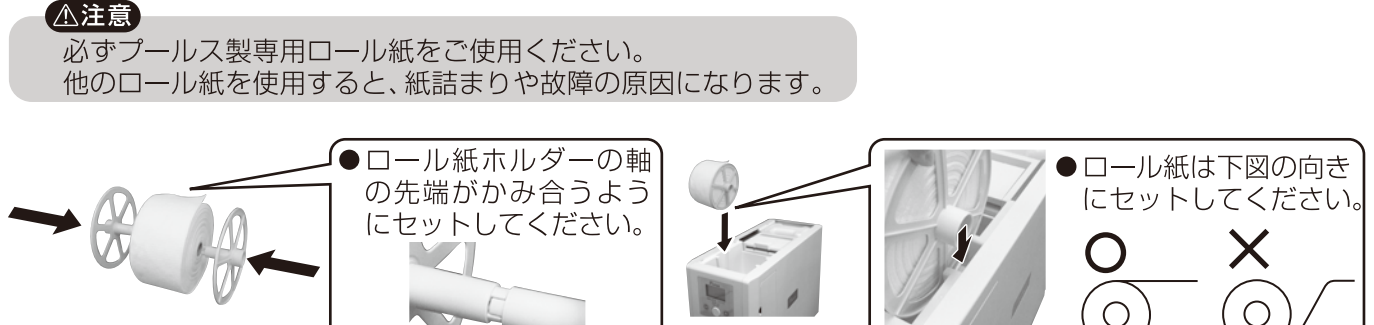

### 7.紙送りカバーを開き、ロール紙の先端をセットします。

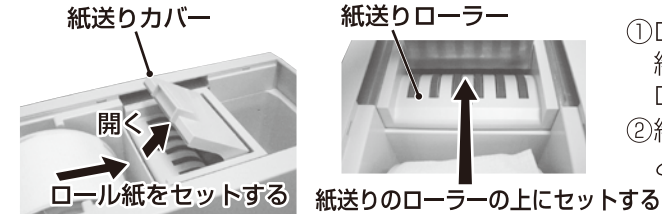

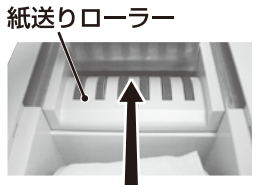

①ロール紙先端を紙送りローラーの上にセットします。 紙送りローラーの上に充分にロール紙が乗っていないと、 ロール紙は送り込まれません。

②紙送りカバーを閉じます。電源スイッチを「ON」にする と、ロール紙が自動的に送り込まれます。

8. トカバーを元通り閉じます。

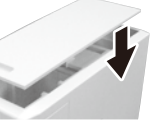

- 9. 電源プラグをコンセントに差し込みます。
- 10. 電源スイッチを「ON」にします。

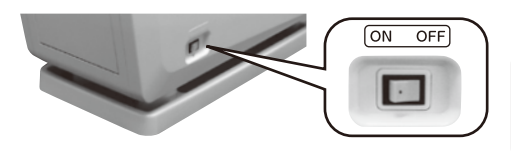

#### **A注意**

以下の手順で水を本体内部に循環させるまで、ヒーターを「ONIにしな いでください。ヒーターが「ON」になっていると、本体内部の加熱用タン クの水量が不充分なまま加熱され、安全装置が作動する場合があります。

┃l. 取出口を開けて、コントロールスイッチ部のポンプボタンを押し続けます。

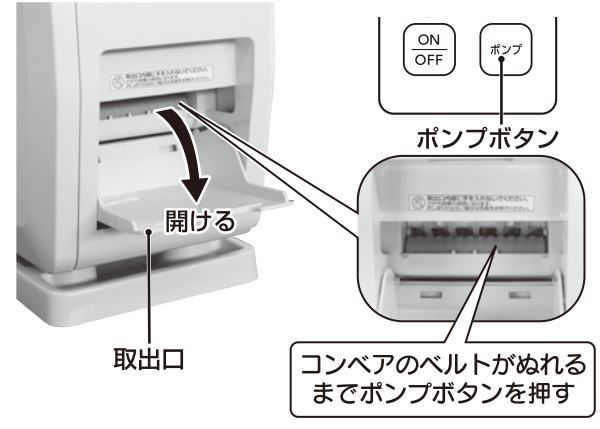

- 水が本体内部に循環すると、コンベアのベルトが濡れてきますので、 それまで押し続けてください。 (給水タンクをセットした直後など、場合によっては1分程度かかることがあります。)
- ●万一、1分程度ポンプボタンを押し続けてもコンベアのベルトが濡 れない場合は、給水タンク収納部の給水フィルターを取りはずして ポンプボタンを押してください。(水を循環させた後は、必ず給水 フィルターを元通りに取付けてご使用ください。)

12. おしぼりを作ってみます。

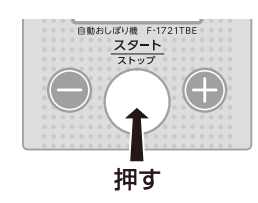

- フロントパネルの「スタート/ストップ」ボタンを押して、 おしぼりを作ってみます。2~3枚作ってみて、長さや水分 量を確認してください。
- ●最初の1枚は、水分量が少ないものが出ることがあります。
- Ⅰ3.次項の「設定のしかた」に従い、おしぼりの長さや水分量などをお好みの状態に設定します。

# 定のしかた

本体右側面のコントロールスイッチカバーを開け、内部のコントロールスイッチを次の手順で設定してください。

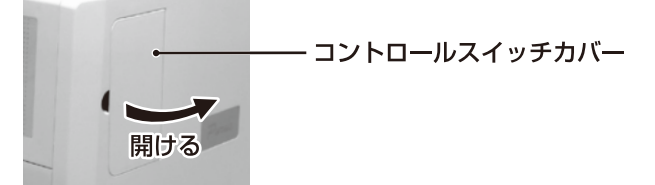

# おしぼり長さの設定

おしぼりの長さは18/24/30/36/42cmの5段階に設定できます。

以下の手順で、おしぼりをお好みの長さに設定します。 (液晶表示部の長さ設定表示が点滅します。) 長さ設定ボタン 長さ設定 長さ 点滅 2. フロントパネル部の「+」「ー」ボタンを押し、長さを設定します。 ーボタン +ボタン 3. フロントパネル部のスタート/ストップボタンを押すと、設定を完了します。 (液晶表示部の長さ設定表示の点滅が停止します。) スタート スタート/ストップボタン おしぼり水分量の設定 **A注意** 水量は、おしぼりが濡れすぎない程度に調整してください。 おしぼりの湿り具合は、0/1/2/3/4/5/6の 水量が多すぎると、本体底部のトレーに水が流出し 7段階に設定できます。 やすくなります。 ヿ゙゠コントロールスイッチの |\*■®≈|を押します。 以下の手順で、おしぼりが適切な湿り具合となるように水量を 調整します。 水量設定ボタン 水量設定 (液晶表示部の水量設定表示が点滅します。) 点滅 2. フロントパネル部の「+」「ー」ボタンを押し、水量を設定します。 ーボタン-- +ボタン 3. フロントパネル部のスタート/ストップボタン を押すと、設定を完了します。 !水量設定を「O」とし、水を使用せずにおしぼ りを製造することもできます。 スタート/ストップボタン

(液晶表示部の水量設定表示の点滅が停止します。)

## 単独/連続の設定

おしぼりを1枚ずつ取り出すか、連続で取り出すかを設定できます。

「単独」:スタートノストップボタンを押すごとに、1枚ずつおしぼりが製造されます。 「連続」:おしぼりの連続枚数を設定し、最大50枚までの連続製造を行うことができます。

#### Ⅰ. モードボタンを押し、単独/連続を切り替えます。

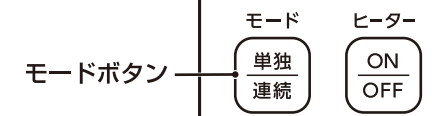

- ●連続モード時は、液晶表示部に 連続マークが表示されます。
- ●単独モード時は、この表示はありません。

### 2. 連続に設定した時は、フロントパネルの「+」「−」ボタンで枚数を設定します。

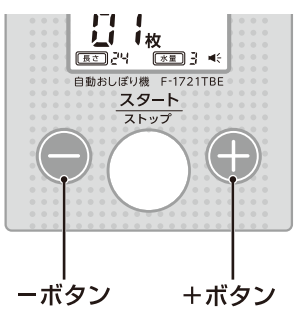

## (モードを「単独」にした場合は「+|「-|ボタンは機能しません。)

- 「+1ボタン:1回押すごとに、おしぼりの枚数設定が1ずつ増加します。 長押しすると、おしぼりの枚数設定が連続的に増加します。
- 「ー1ボタン:1回押すごとに、おしぼりの枚数設定が1ずつ減少します。 長押しすると、おしぼりの枚数設定が連続的に減少します。 デジタル表示が「O11の状態で長押しすると、枚数設定が 最大値(「50」)に切り替わります。
- ●「+ |ボタンと「- |ボタンを同時に押すと、枚数設定がリセットされ、 デジタル表示が「01|に戻ります。

### ヒーターのON/OFF

温かいおしぼり、または、常温のおしぼりを作るかを設定できます。

(ヒーター使用時は、約85℃の温水を使用したおしぼりが製造されます。)

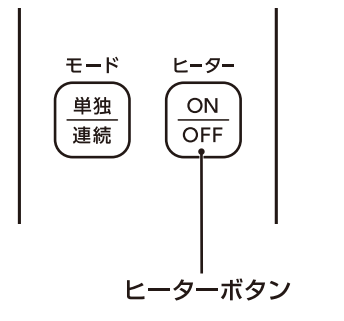

ヒーターボタンを押し、ヒーターのON/OFFを切り替えます。 ●温かいおしぼりを作る場合は、ヒーターを「ON」にします。 /水暈設定表示が「0 | のときは、水を使用せずにおしぼりを) │製造するため、ヒーターは機能しません。 ヒーター ON時、液晶表示部には、以下の マークが表示されます。 一加熱中は、価細のマークが表示されます。 10分程度で加熱が完了し、適温になります。 一適温時(約85℃時)は、| 画|| のマークが表示されます。

●常温のおしぼりを作る場合は、ヒーターを「OFFIにします。 ヒーター OFF時、液晶表示部には、上記表示はありません。

#### **A注意**

- ●初めてご使用になる際や、水抜きを行った後に再使用する際は、「ご使用前の準備」(5~6ページ)に従い、 コンベアのベルトが濡れるまでポンプボタンを押した後にヒーターをONにしてください。 本体内部の水の循環が不充分な可能性があり、加熱用タンクの水量が不足したまま加熱されて、安全装置が 作動する場合があります。
- ●本体に給水していない場合は、ヒーターをONにしないでください。安全装置が作動する場合があります。

### ブザー音のON/OFF

ブザー音(各ボタンの操作音、エラー時のアラーム音)のON/OFFが設定できます。

ブザーボタンを押し、ブザー音のON/OFFを切り替えます。 ●ブザー音ON時は、液晶表示部に■ミマークが表示されます。

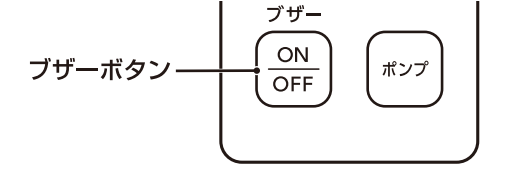

●ブザー音OFF時は、この表示がありません。

# 常運転について

#### 定格時間について

#### 本機の定格時間は15分です。

15分の連続運転後は、10分以上の停止時間が必要 です。

#### ヒーターについて

初めてご使用になる際や、水抜きを行った後に再使用 する際は、「ご使用前の準備」(5~6 ページ)に従い、 コンベアのベルトが濡れるまでポンプボタンを押した 後に、ヒーターを「ON」にしてください。 本体内部の水の循環が不充分な可能性があり、加熱用 タンクの水量が不足したまま加熱されて、 安全装置が作動する場合があります。

#### 自動循環について

本機は1時間に1回(約3秒)、本体内部の水の 自動循環を行います。

このときポンプの動作音がしますが異常ではあり ません。

#### エラー発生時の処置方法

エラー発生時は、液晶表示部にエラー番号とエラー 内容が表示されます。

- ●+ボタンを押すと、処置方法が表示されますので、 表示に従って処置を行ってください。
- ●エラー内容によっては、処置方法が複数画面に分か れていますので、順次+ボタンを押して次の画面に 送り、処置方法をご確認ください。
- ●処置方法の画面を最後まで送ると、「スタート/ス トップボタンを押してください」と表示されます。 スタート/ストップボタンを押すと、エラー表示が 解除され、通常画面に戻ります。
- ●エラーの表示中、エラー箇所の処置が完了すると、 自動的にエラー表示が解除され、通常画面に戻り ます。
- ●エラーの内容と処置方法は 「こんなときは」(13ページ)をご参照ください。

おしぼりが出てこないときの処置方法

エラー発生時(E7/E8/E9)の処置方法 (この他のエラー発生時は、「こんなときは」(13ページ)をご覧ください。)

カッター部におしぼりが詰まっている可能性がありますので、以下の手順でおしぼりの詰まり確認・除去を行ってください。

┃.本体左側面のメンテナンスカバーを開きます。

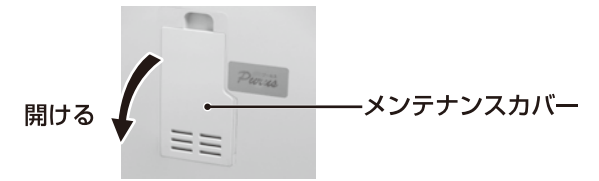

2. メンテナンスカバー内部におしぼりが 詰まっていないか確認し、詰まっている 場合はおしぼりを取り出してください。

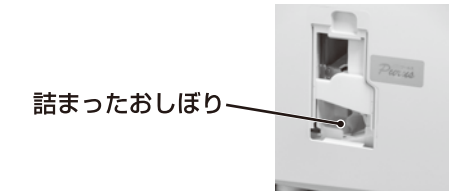

3. 上カバーを取りはずします。

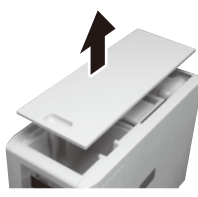

4. 紙送りカバーを開いて、ロール紙を 手前に引き抜きます。

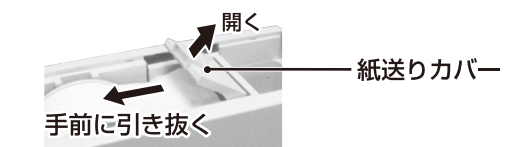

- 5. 同梱カラー版の「エラー時の処置方法」 を参照し、クリーニングシートを使用 して、ロール紙の切れ端を取り除きます。
- 6. ロール紙の先端をハサミで切りそろえ ます。

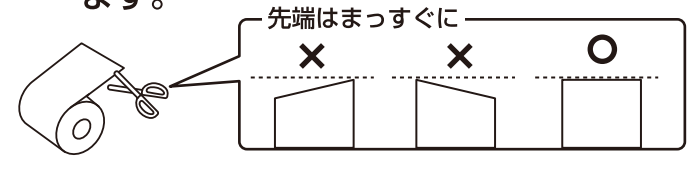

- 7. メンテナンスカバーを閉じます。
- 8. 再度ロール紙を紙送りカバー内に セットし、上カバーを閉じます。

### エラー表示がついていないとき

コンベアユニット部におしぼりが詰まっている可能性がありますので、以下の手順でおしぼりの詰まり確認・除去を 行ってください。 前面カバー

- 1.前面カバーを手前に開きます。
- 2. コンベアユニットのベルト部を持って、 コンベアユニットを手前に引き出します。

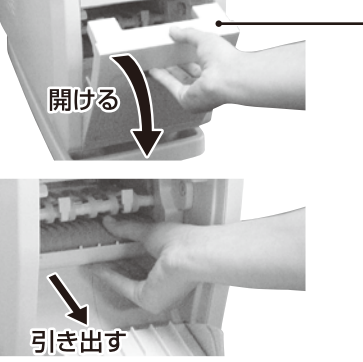

- 3. 内部におしぼりが詰まっていないか確認し、詰まっている場合はおしぼりを取り出してください。 コンベアユニットのベルトの間におしぼりが詰まっているときは、ベルトを指で回して、 詰まったおしぼりを取り出してください。
- 4. コンベアユニット部におしぼりが詰まっていないときは、カッター部に詰まっている場合があります。 前項「エラー発生時(E7/E8/E9)の処置方法」(9ページ)に従って処置を行ってください。
- 5. コンベアユニットをセットし、前面カバーを閉じます。

#### ロール紙切れのときのロールの処理

ロール紙がなくなった場合は、E1またはE8が表示されます。以下の手順でロール紙の交換を行ってください。

- 1. 上カバーを取りはずします。
- 2. 紙送りカバーを開き、ロール紙の残りを取り除いてください。
- 3. 新しいロール紙を紙送りカバー内にセットし、上カバーを閉じます。(5~6ページをご覧ください。)

#### 水抜きについて

次のような場合は、運転を終えた後、以下の手順に従って給水タンクと本体内部の水を抜いてください。

- •運転終了後、次の運転時まで3日以上開く場合。(本体内部の水の腐食や悪臭や健康被害の原因になります。)
- •寒冷地でご使用の場合。(給水タンクや本体内部の水が凍る可能性があります。)
- 1. 雷源スイッチを「OFFIにして、コンセントから雷源プラグを抜き、1時間以上待ちます。 △注意 本体内部には、高温(約85℃)のお湯が入っています。

必ず1時間以上待ち、内部のお湯を冷ましてから以下の作業を行ってください。

### 2. 上カバーを開け、給水タンクを取りはずして、給水タンク内の水を排出します。

3. 本体背面の排水バルブキャップをはずします。

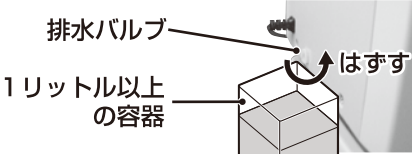

排水バルブからお湯が排出されますので、1リットル以上 の容器に排出します。

4.排水が停止したら、本体の正面側を上に上げて機体を後方に傾け、 残留している水を排出します。 ▼正面側を上にあげる

5. 再びご使用になる時は、「ご使用前の準備」(5~6ページ)の手順に従って、再セットしてください。

- ●お手入れは、必ず電源スイッチを「OFF」にし、電源プラグをコンセントから抜いて1時間以上経過してから行って ください。(シャワーユニットなど、各部が高温になっている恐れがあります。)
- ●本体の丸洗いは危険です。絶対にしないでください。
- ●おしぼり製造時の余剰水がトレーにたまっている場合があります。定期的にトレーの状態を確認し、ふきとり・清掃 を行ってください。

### 本体のお手入れ

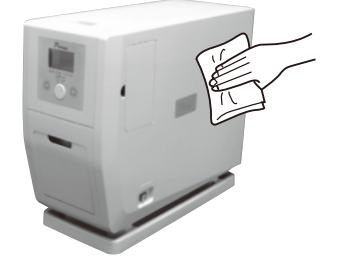

- ●乾いたやわらかい布でふいてください。
- ●汚れがひどいときは、水でうすめた中性洗剤少量をやわらかい布に浸し、よくしぼって ふき、そのあと乾いた布でふきとるときれいになります。
- ●シンナー・ベンジン・スプレー式クリーナー類では絶対にふかないでください。

#### 本体内部および給水タンクのお手入れ

カビや異臭の発生を防止するため、定期的に本体内部の水を捨て、給水タンクの水を交換してください。 長期間ご使用にならない場合は、水を捨ててしっかりと乾燥させてください。 数日間使用せずに放置すると、本体内部の水の腐食・悪臭の原因になります。

本体内部の水の排水

「水抜きについて」(10ページ)の手順に従い、本体内部の水を排出してください。

給水タンクのお手入れ

タンク内のすすぎ洗いをします。

- Ⅰ. 給水タンク内の水を捨て、空にします。
- 2. 給水タンクに新しい水を1/3程度入れ、 キャップを閉めてよく振り、排水します。

#### 給水フィルターのお手入れ

- Ⅰ.給水タンクを取りはずします。
- 2. 給水タンク収納部の底面にある給水フィルター を取りはずします。
- 3. 給水フィルターのキャップを取りはずし、内部 のメッシュをブラシ等で掃除してください。

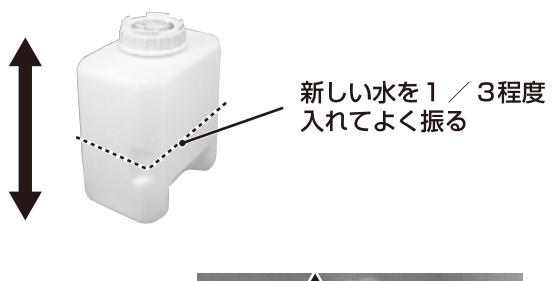

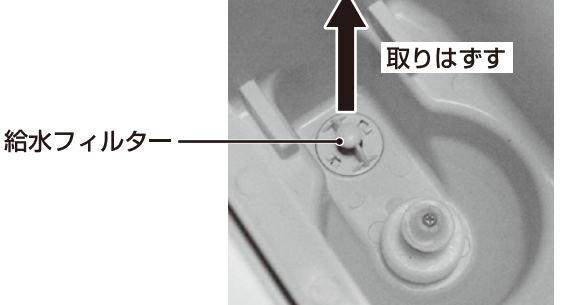

**1)キャップをはずす** 

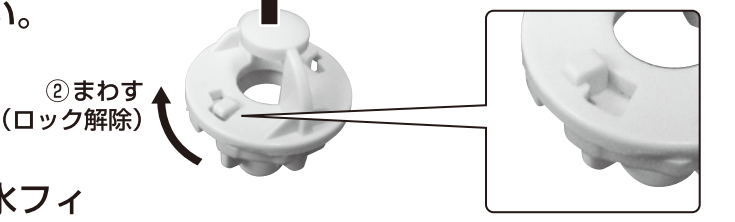

4. 給水フィルターのキャップを取付け、給水フィ ルターを取付けます。

> ( 八注意) 給水フィルターをはずしたままで使用しないでください。故障の原因になります。

シャワーユニットのお手入れ

1.前面カバーを開けて、コンベアユニットを取り出します。

コンベアユニットの取りはずしかたは、「おしぼりが出てこないときの処置方法ーエラー表示がついていないとき」 (10ページ)の1~3をご覧ください。

2. シャワーユニットを手前に引きます。

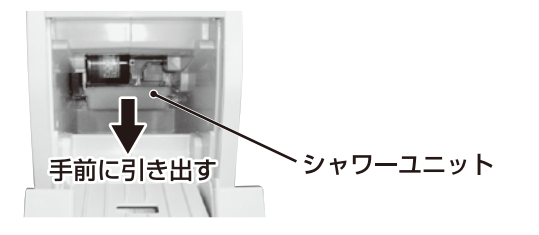

3. シャワーユニットに接続されているチューブを取りはずします。

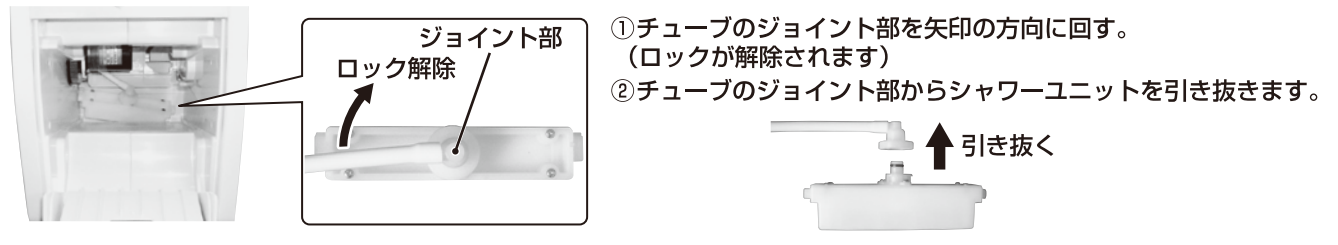

4. シャワーユニット上部のネジ4本を取りはずしてユニットを分解し、 シャワー板の小穴のゴミをブラシ等で掃除してください。

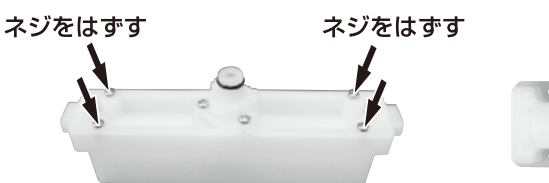

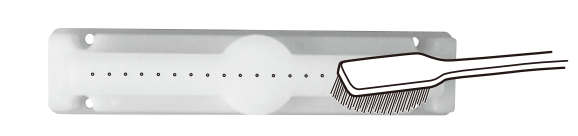

5. 掃除後は、シャワーユニットを元通り組付け、本体にセットしてください。

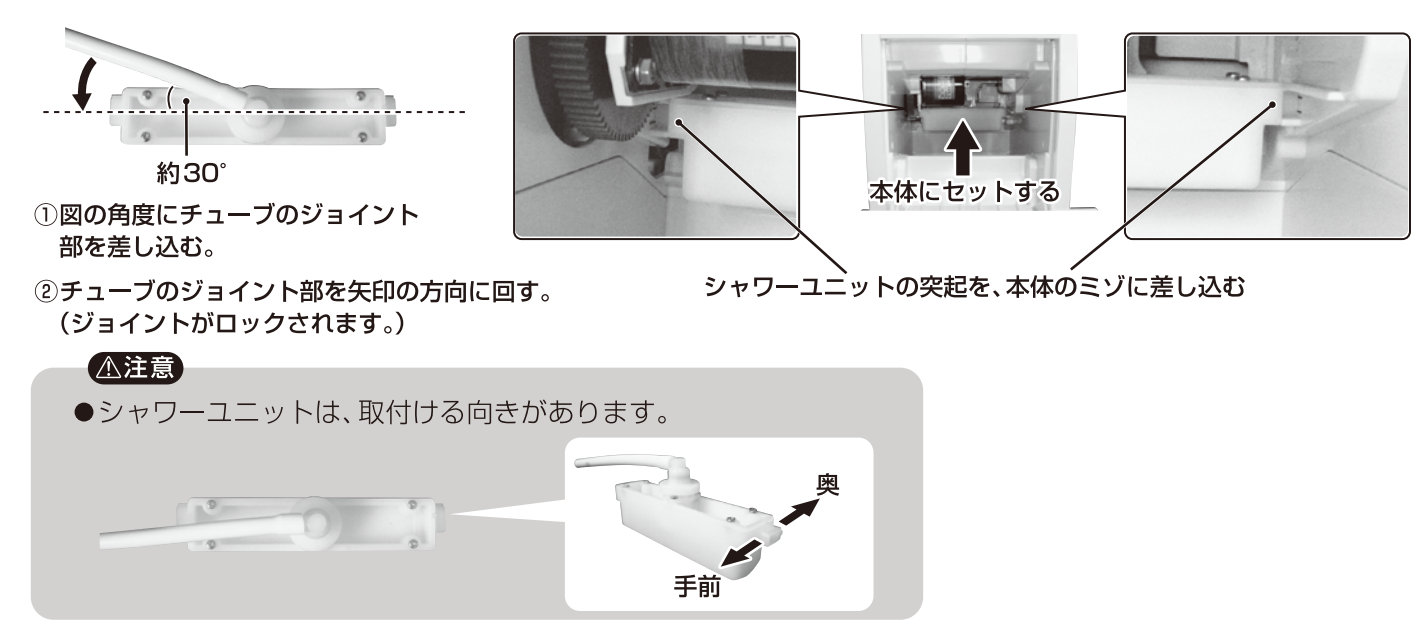

# こんなときは

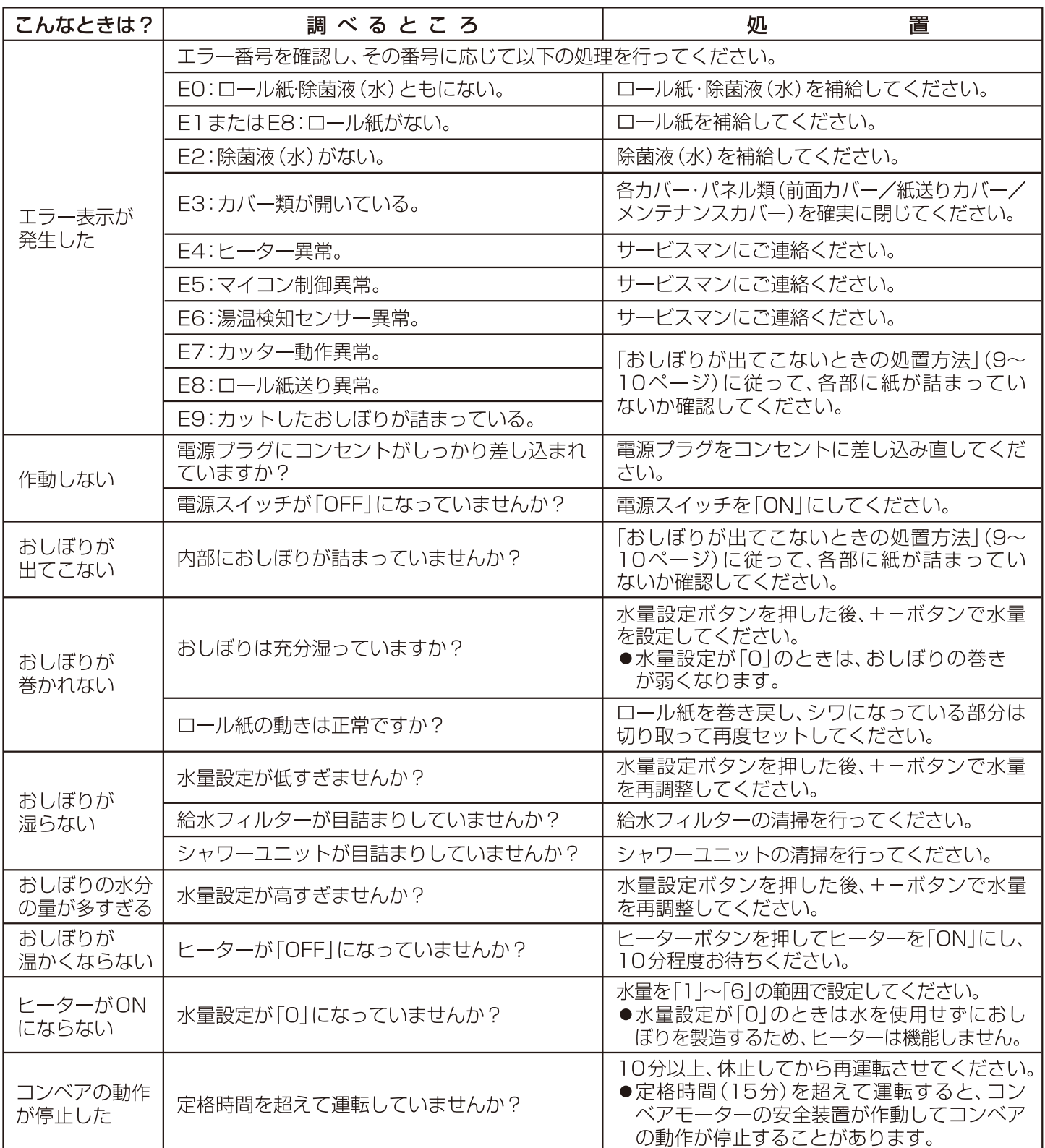

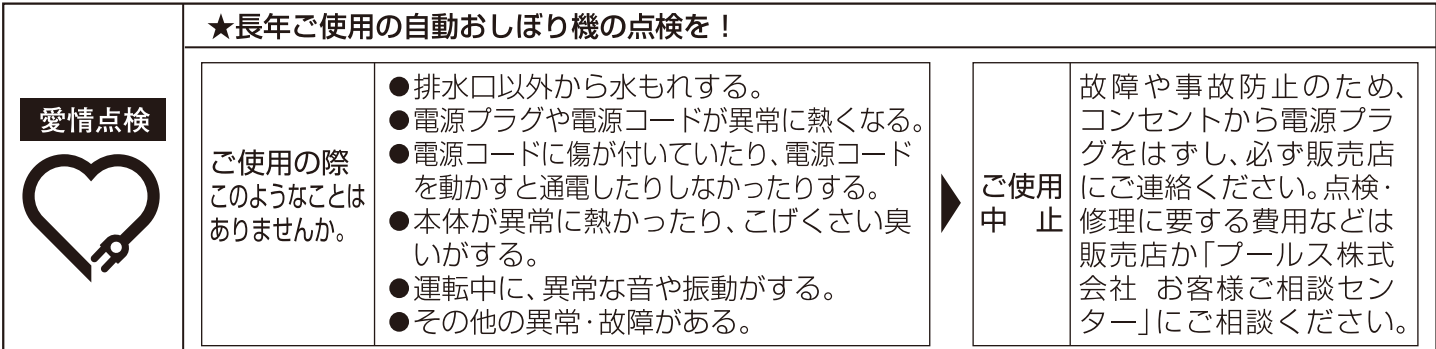

# アフターサービス

# 1.保証書

- ●この取扱説明書と同じ袋の中に添付しています。
- ●保証書は「お買い上げ日と販売店名」の記入を お確かめのうえ、販売店からお受け取りくだ さい。
- ●保証書をよくお読みになり大切に保管してく ださい。

# 2. 保証期間

お買い上げ日から1年間です。

# 3. 修理を依頼されるとき

取扱説明書の内容をお確かめいただき、直らな いときは電源プラグを抜いてからお買い上げの 販売店または「プールス株式会社 お客様ご相 談センター | に修理をご相談ください。

#### ●保証期間中の修理

保証書の規定により無料修理します。 製品に保証書を添えてお買い上げの販売店か 「プールス株式会社 お客様ご相談センター」 までお申し出ください。

#### ●保証期間がすぎている修理 修理により使用できる製品は、お客様のご要 望により有料修理させていただきます。 お買い上げの販売店か「プールス株式会社 お客様ご相談センター」にご相談ください。

4.アフターサービスについてご不明の場合

「プールス株式会社 お客様ご相談センター」 にお問い合わせください。

### 〈修理料金のしくみ〉

修理料金は、技術料·部品代などで構成されて います。

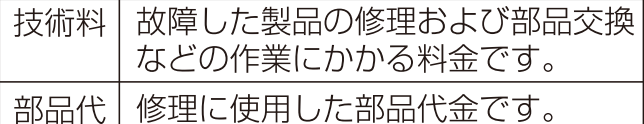

#### 〈修理部品について〉

修理部品は、部品共有化のため、一部什様や色 を変更することがあります。

プールス株式会社 お客様ご相談センター 面1(フリーダイヤル) 0120-395-722 お電話承り時間:9:00~17:30

携帯電話·PHSからもご利用いただけます。 (土・日・祝日と年末年始・夏期休暇など弊社 の休日は休ませていただきます。)

# お客様ご自身の修理は大変危険です。分解したり手を加えたりしないでください。

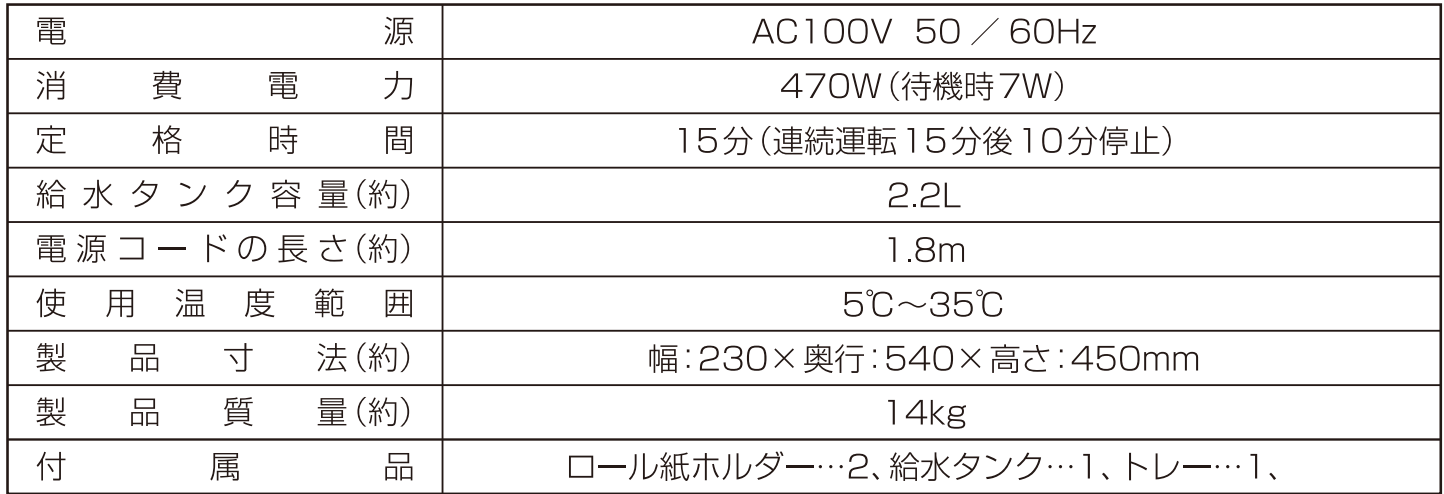

この製品は、日本国内用に設計・販売しています。電源電圧や周波数の異なる国では使用できません。 海外での修理や部品販売などのアフターサービスも対象外となります。

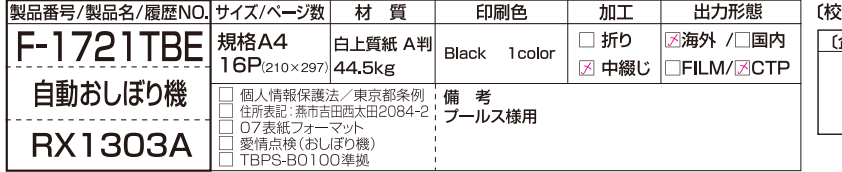

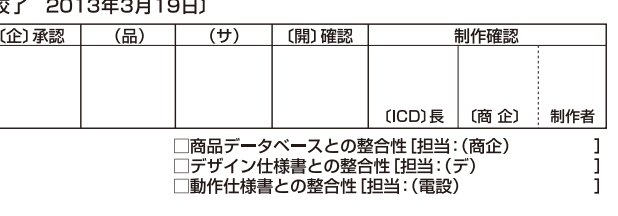

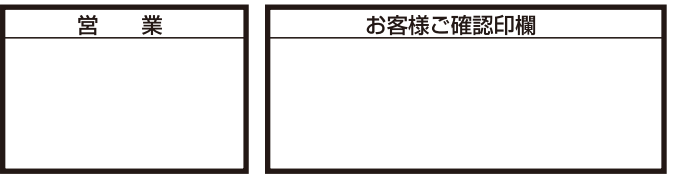

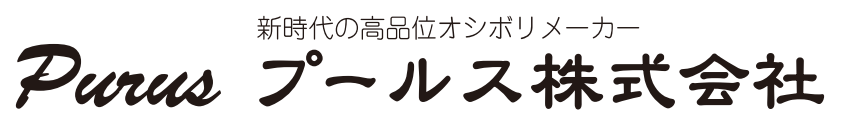

本社&事業本部:〒440-0083 愛知県豊橋市下地町字天神34-2 TEL:0532-56-1351(代) FAX:0532-56-1353 e-mail: mail@purus.jp URL:http://www.purus.jp/